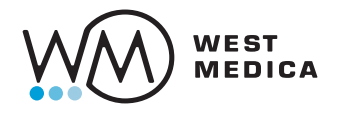

# Vision DS Convert your microscope into a digital scanner

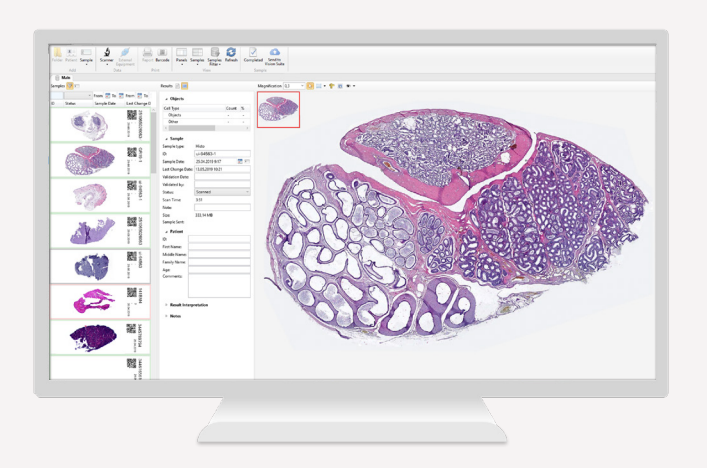

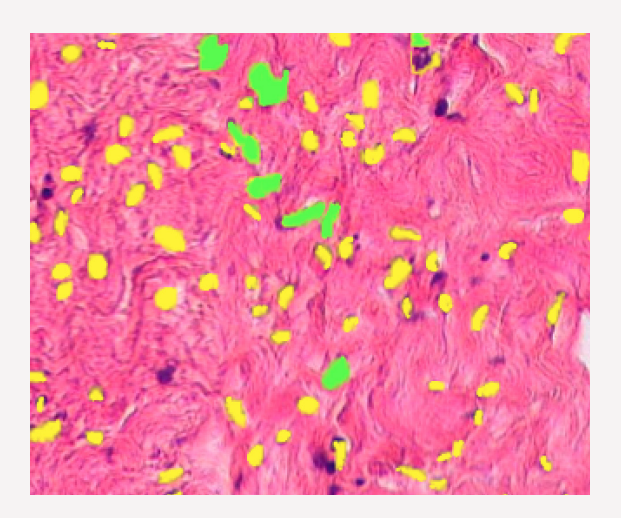

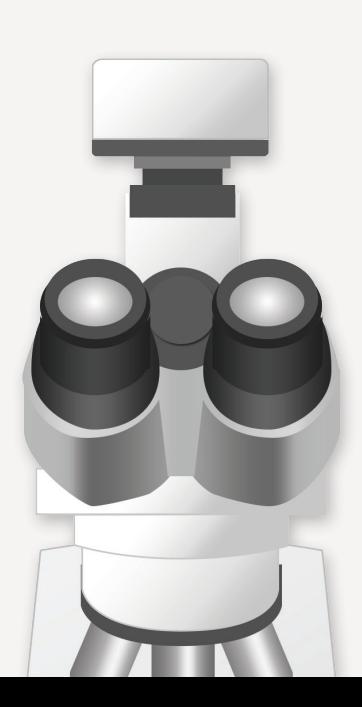

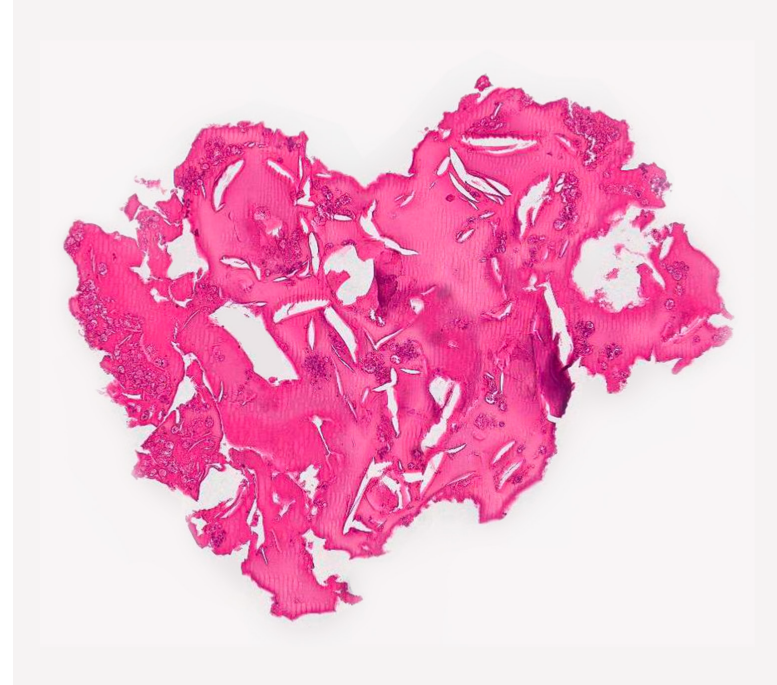

## Scan slides manually

Easy digital scanning and full visualization of slides Efficient solution for scanning in microscopy

> Install Vision DS on your PC and microscope

- 1. Digital camera with adapter
- 2. Trinocular microscope
- 3. PC with Vision DS software

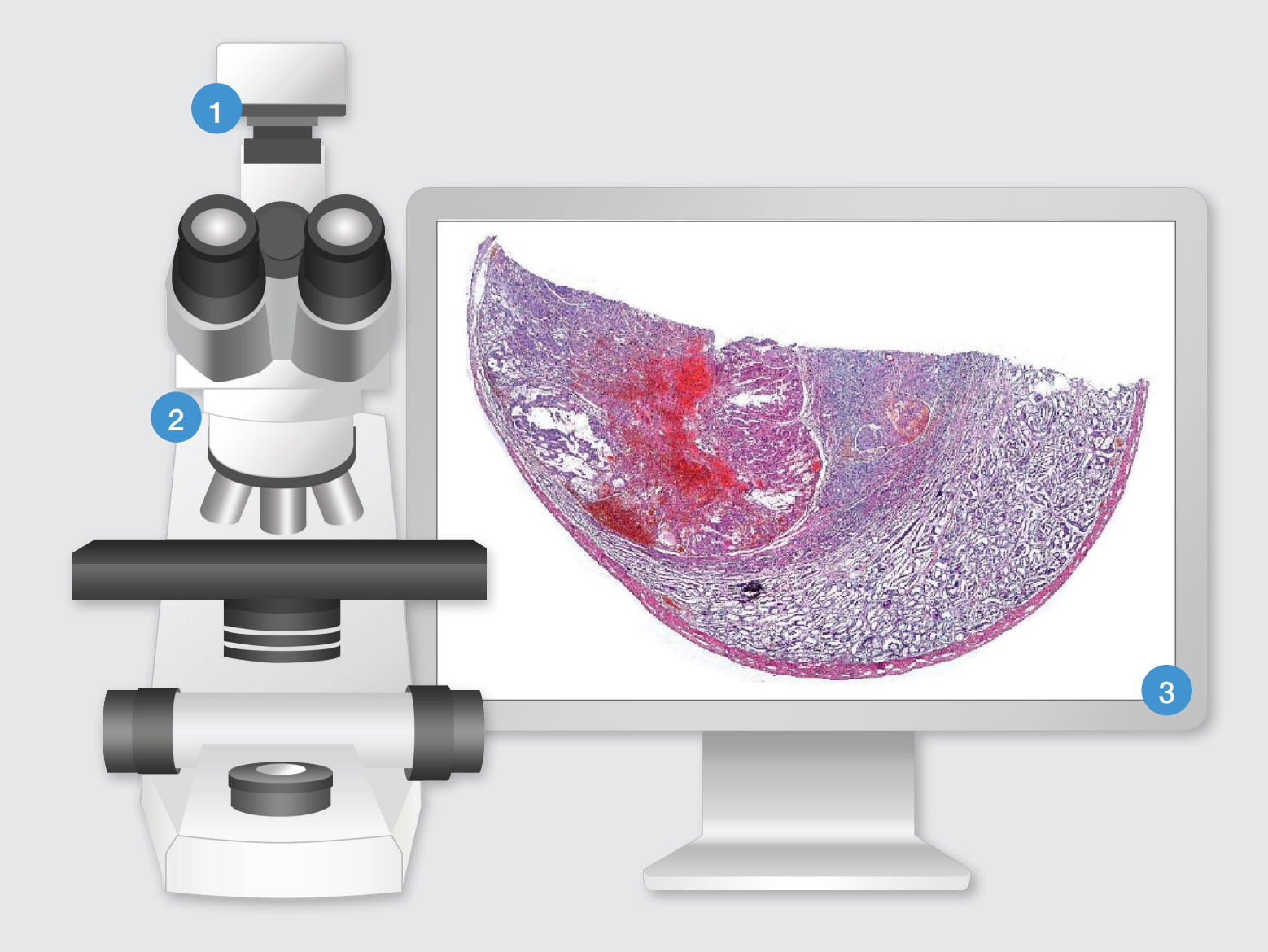

### How does it work?

- Install the camera on the microscope and the software on your PC
- Press start and move the sample
- Digital slide forms automatically as you move the sample

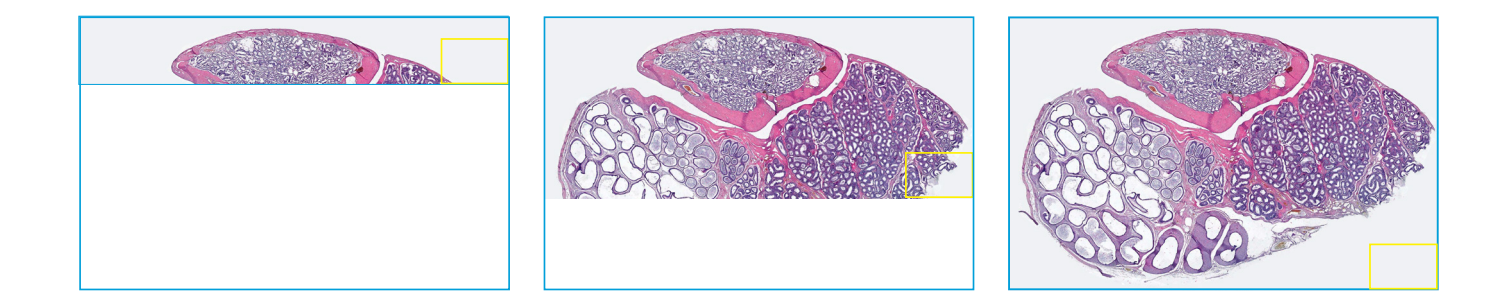

## Digital slide analysis

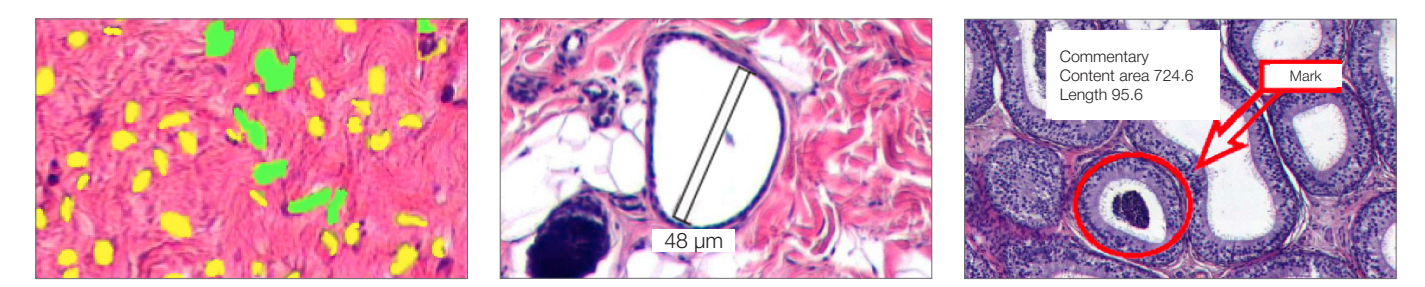

#### Object analysis

Objects classification by specified criteria, created by the user

#### Count and classification

Automatic or manual object identification on the digital slide. Measurements of linear and optical parameters of particles

#### Marks and comments

Make your comments and put marks on a digital slide

# **Specifications**

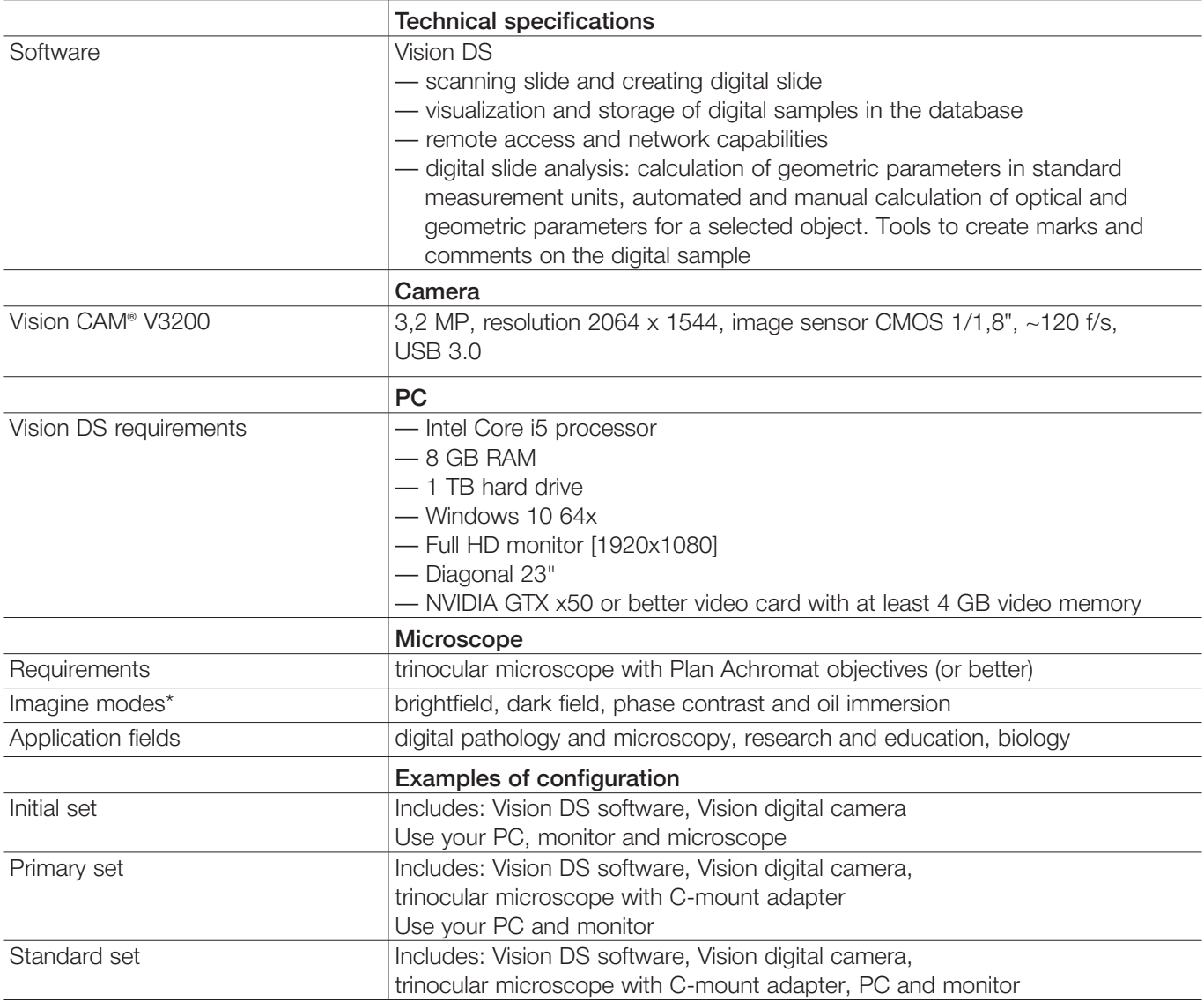

\*Depends on a model and specifications of the microscope

We reserve the right to change specification without notice.

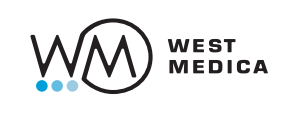

West Medica Produktions- und Handels-GmbH Brown-Boveri-Straße 6, B17-1 2351 Wiener Neudorf, Austria tel.: +43 (0) 2236 892465, fax: +43 (0) 2236 892464 vienna@westmedica.com, www.wm-vision.com

 $\sqrt{2}$ Official Distributor

 $\Box$ 

 $\overline{\phantom{a}}$ 

 $\overline{\phantom{0}}$